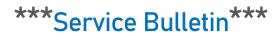

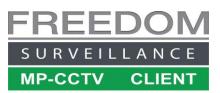

## Adding an OM-CVR-Pro5 Recorder to the Freedom Client software

## **Issue Description**

Some versions of the OM-CVRxxPro4 and OM-CVRPro5 recorders will not add to the Freedom Client software. To resolve this issue follow the instructions below.

## Prerequisites

- Freedom Client Version V3.7/V4.0 must be installed on your system.
- The HTTP port on the recorder must be set to '80' (default) it can be changed to anything once the device has been successfully added to the software.
- Internet connection for MAC verification (or DAT file)
- Recorder must be restarted after initialization and no local User should be logged in when adding to the Freedom Software.

## Follow the steps below

Navigate to Settings  $\rightarrow$  Device Setup then move to step 1 and follow the sequence exactly.

| SETUP                                           |                     |                       | ×                                                                                                    |
|-------------------------------------------------|---------------------|-----------------------|----------------------------------------------------------------------------------------------------|
| System Setup Device Setup G up Alarm Setup User | Management          |                       |                                                                                                    |
| Device <u>S</u> + _                             | Add New Device      |                       |                                                                                                    |
|                                                 | Device Name:        | DVR-1                 | Advanced                                                                                                    |
|                                                 | Camera Number:      | 0                     | Device Registration Failed!                                                                                                    |
|                                                 | Device Type:        | Dahua/Omega 2         |                                                                                                    |
|                                                 | Public IP:          | 0 . 0 . 0 . 0         | The device you are trying to add is un-registered or<br>requires a licence. To initially register a device you must<br>be connected to the internet while adding the device. |
| Г                                               | Domain Name:        |                       | For more information, contact your dealer                                                                                                    |
|                                                 | Public TCP Port:    | 37777                 | 7                                                                                                    |
|                                                 | Public Timeout(s):  | 8                     | OK .                                                                                                    |
|                                                 | Private IP: 3       | 123 . 123 . 123 . 123 | • default                                                                                                    |
|                                                 | Private TCP Port:   | 37771 4               |                                                                                                    |
|                                                 | Private Timeout(s): | 5                     | Put your<br>devices IP here                                                                                                    |
| ✓ Sorted in alphabetical order                  | User Name:          | admin                 | devices if here                                                                                                    |
|                                                 | Password:           | 5                     |                                                                                                    |
|                                                 | Default Live Video: | Auto 💌                |                                                                                                    |
|                                                 | Serial Number:      |                       |                                                                                                    |
|                                                 |                     |                       |                                                                                                    |
|                                                 |                     |                       | Close Apply (h)                                                                                                    |

With the settings window still open continue with the following steps.

| SETUP                                                             |                                                | ×                               |  |  |  |
|-------------------------------------------------------------------|------------------------------------------------|---------------------------------|--|--|--|
| System Setup Device Setup Group Setup Alarm Setup User Management |                                                |                                 |  |  |  |
| Device <u>S</u> + -                                               | Add New Device ERROR: Not a valid device unit! |                                 |  |  |  |
|                                                                   | Device Name:                                   | DVR-1 Advanced                  |  |  |  |
| Device name                                                       | Camera Number:                                 | 0                               |  |  |  |
|                                                                   | Device Type:                                   |                                 |  |  |  |
| should appear<br>here after clicking                              | Public IP:                                     | 0.0.0.0 C default               |  |  |  |
| apply                                                             | Domain Name:                                   |                                 |  |  |  |
|                                                                   | Public HTTP Port:                              | 80                              |  |  |  |
|                                                                   | Public Timeout(s):                             | 8                               |  |  |  |
|                                                                   | Private IP:                                    | 123 . 123 . 123 . 123 @ default |  |  |  |
|                                                                   | Private HTTP Port:                             | Leave at 80, HTTP port on       |  |  |  |
|                                                                   | Private Timeout(s):                            | 5 device must be set to '80'    |  |  |  |
| ✓ Sorted in alphabetical order                                    | User Name:                                     | admin                           |  |  |  |
|                                                                   | Password:                                      | Re-enter                        |  |  |  |
|                                                                   | Default Live Video:                            | Auto                            |  |  |  |
|                                                                   | Serial Number:                                 | 6H01D5CPAZ2                     |  |  |  |
|                                                                   |                                                | Close Apply                     |  |  |  |
|                                                                   |                                                |                                 |  |  |  |

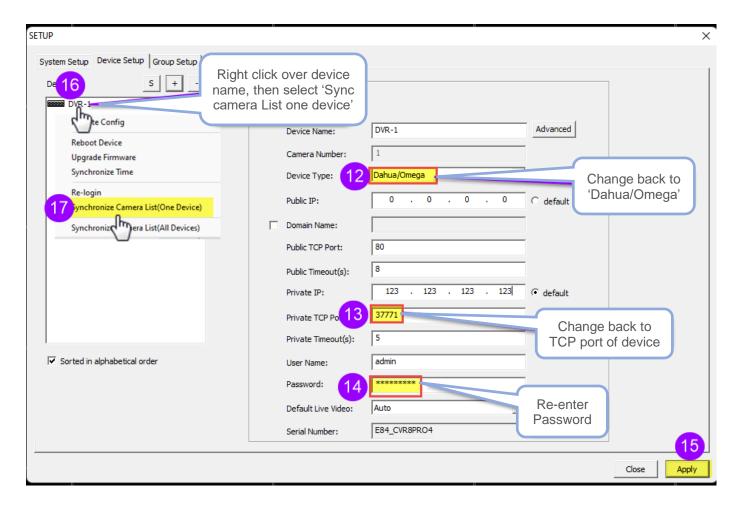